**CES7355-OVH10-OAE0** FM 355 C 4

**模拟输入+8 数字输入**

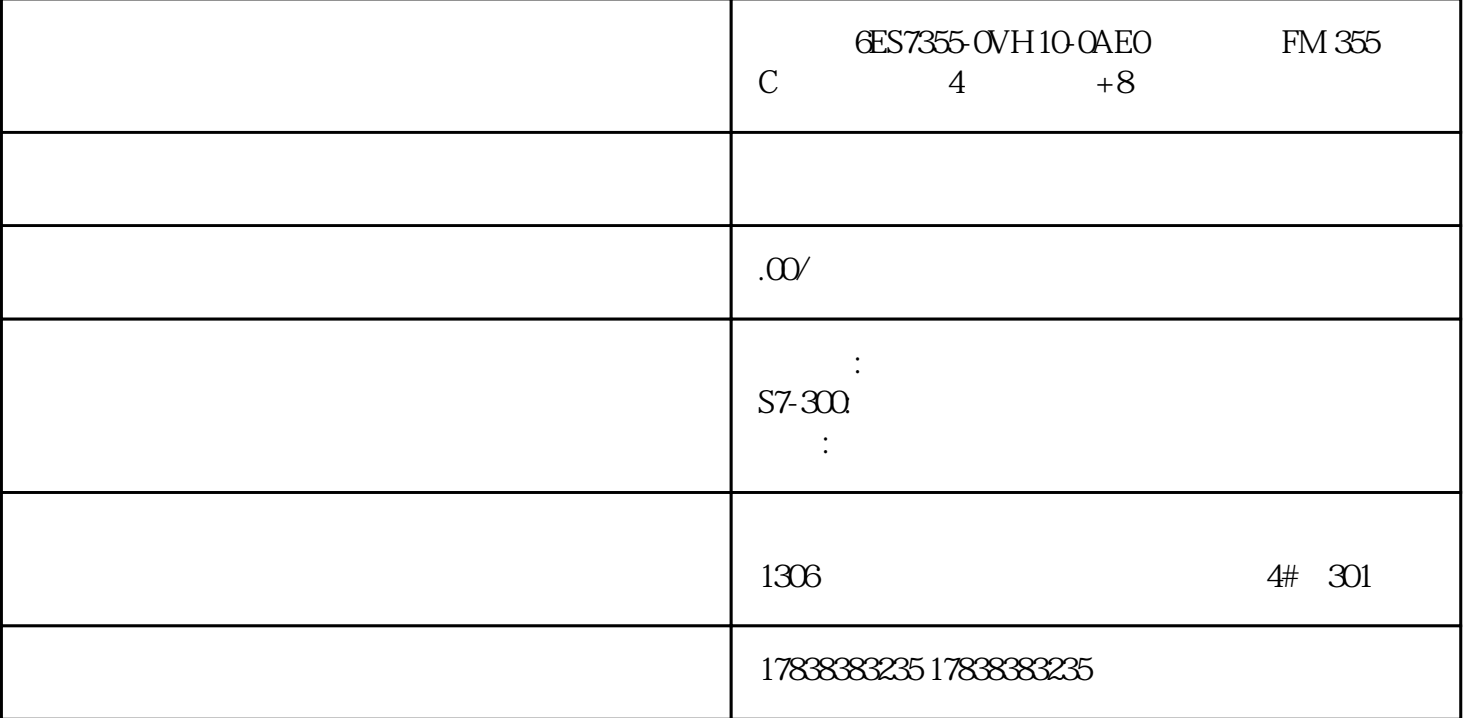

**EPLAN** PLC

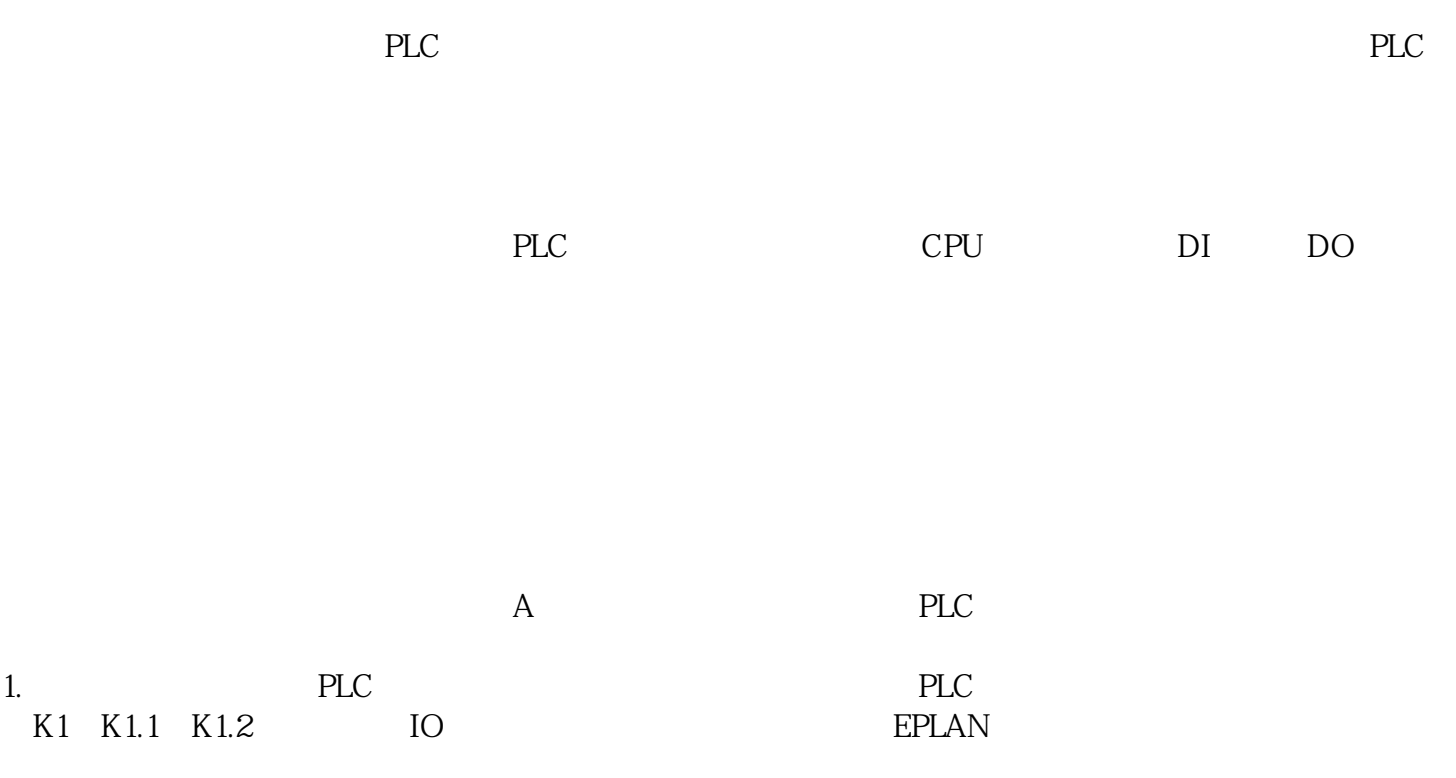

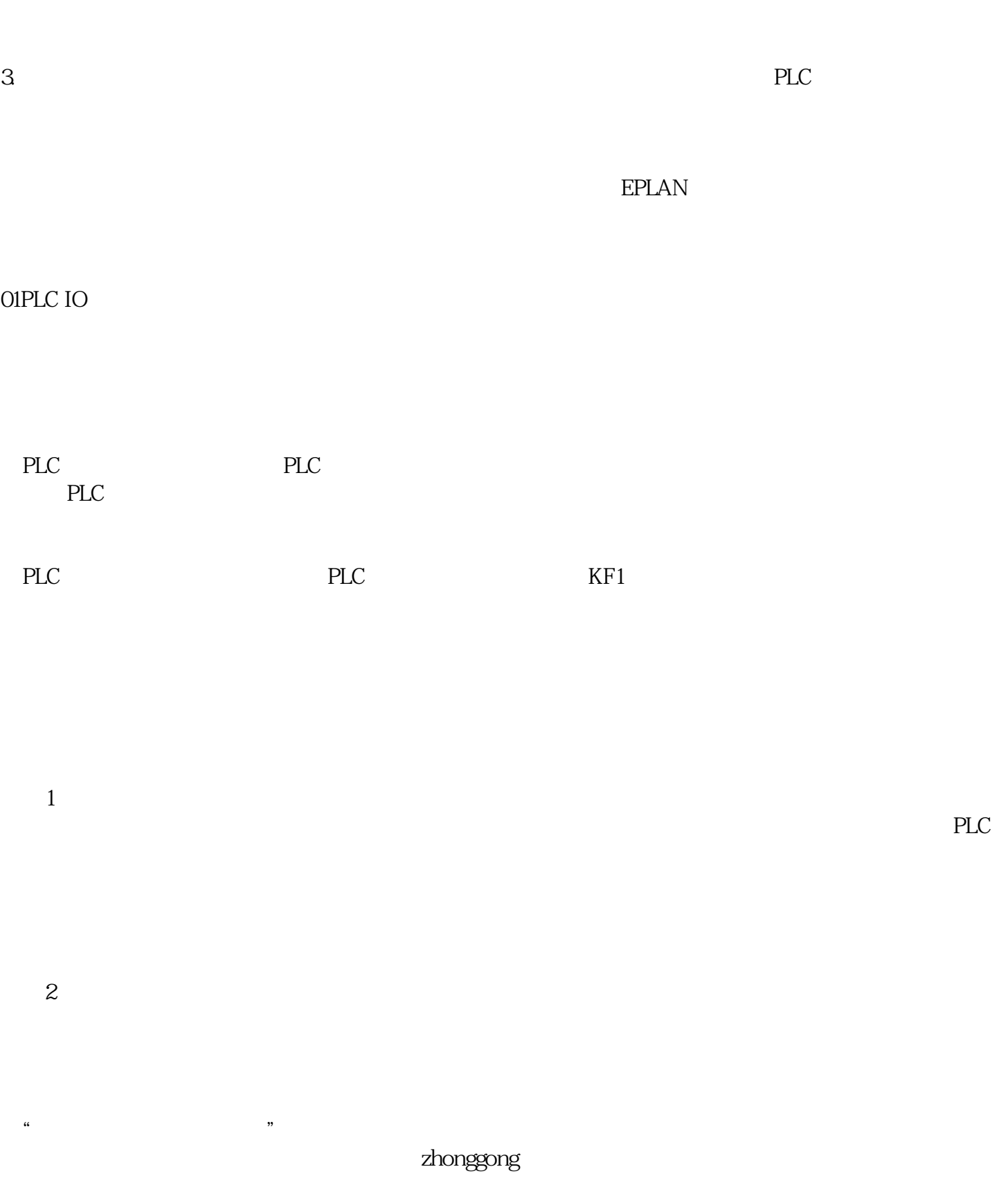

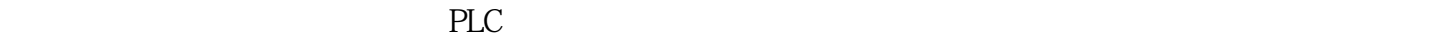

02 PLC

PLC PLC

PLC PLC PLC 址"对话框,如下图所示。

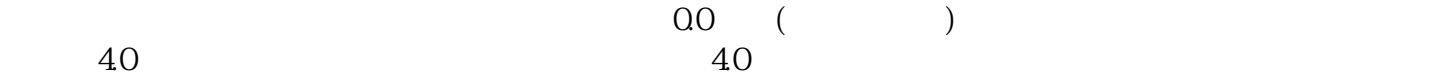

 $\lq$ 

 $K1$ 

 $PLC$ : →项目→设备→PLC,即可在右侧看到

 $PLC$  )

 $\infty$ 

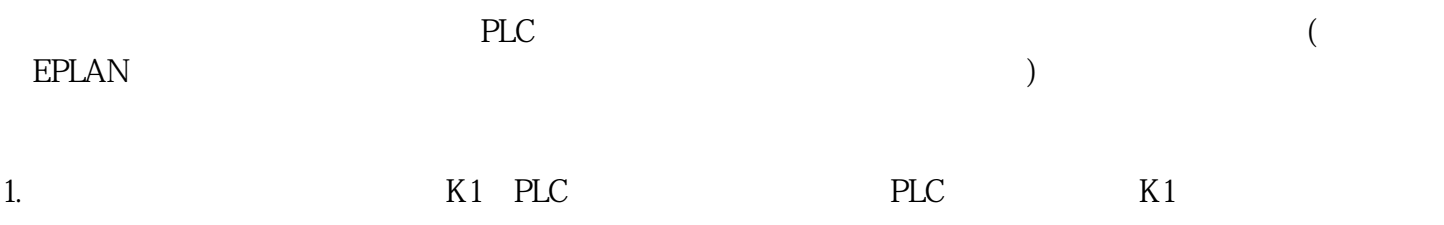

 $\frac{a}{\sqrt{a}}$  where  $\frac{a}{\sqrt{a}}$ 

 $2.$ 

 $3.$ 

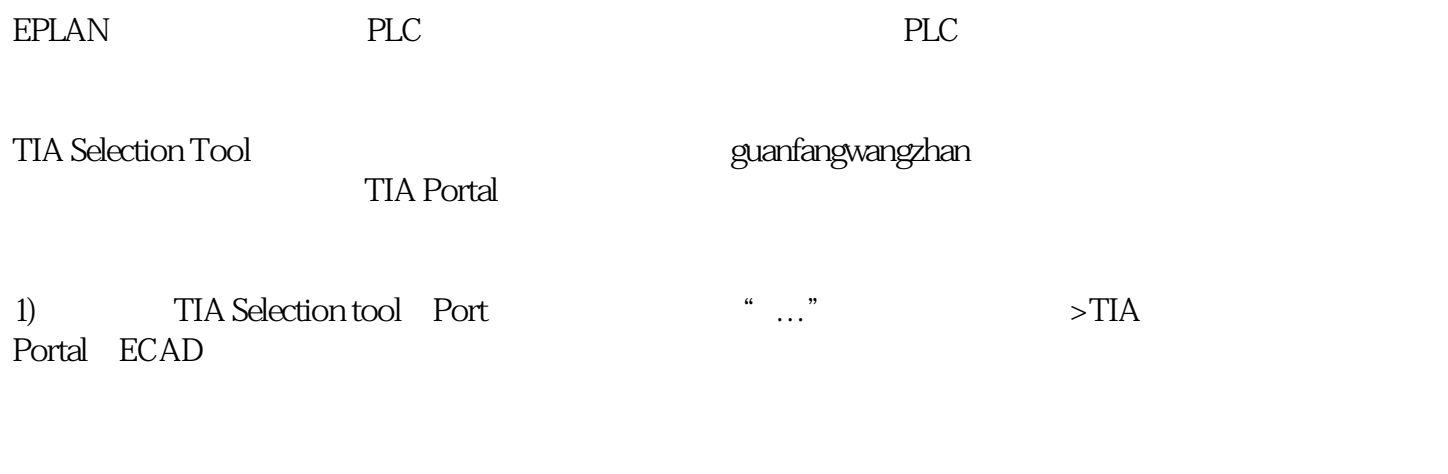

2) 导入:文件->导入->项目数据->PLC数据,选择相应的格式,以及中间文件,同时勾选生成PLC原理